## **EST3 firmware frissítése az IDM3-3.3.27 verziójához**

Az IDM3 a mappáiban tartalmazza a firmware-eket, a fájlokat nem szükséges külön letölteni!

1. Indítsd el az IDM3 általad eddig használt verzióját, rendszergazdaként futtatva. Készíts biztonsági mentést a CU3 egység programjáról.

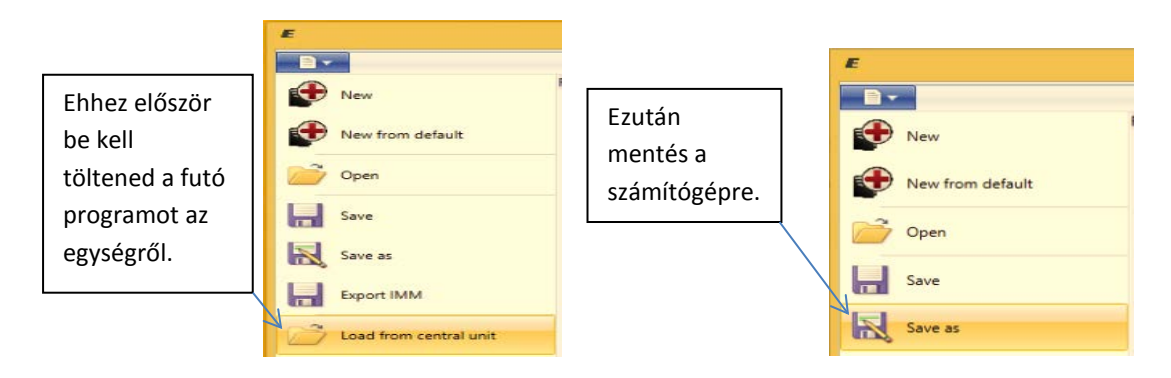

2. Indítsd el a firmware frissítést.

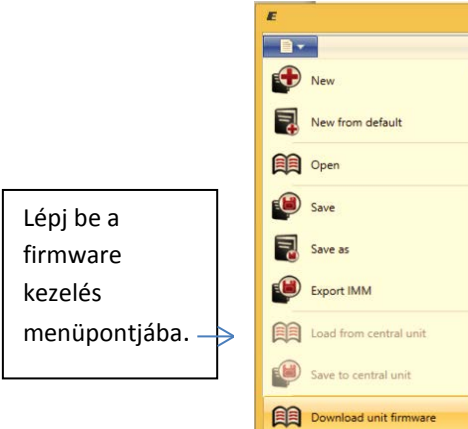

Az IDM3 automatikusan azokat a firmware verziókat kínálja fel a frissítéshez, amelyek mindenképpen szükségesek és egymásra épülnek.

Mindig az aktuálisan frissítendő verziót követő legelső verziószámú firmware-re frissítsük fel, azután az azt követőre, lépcsőzetesen haladva.

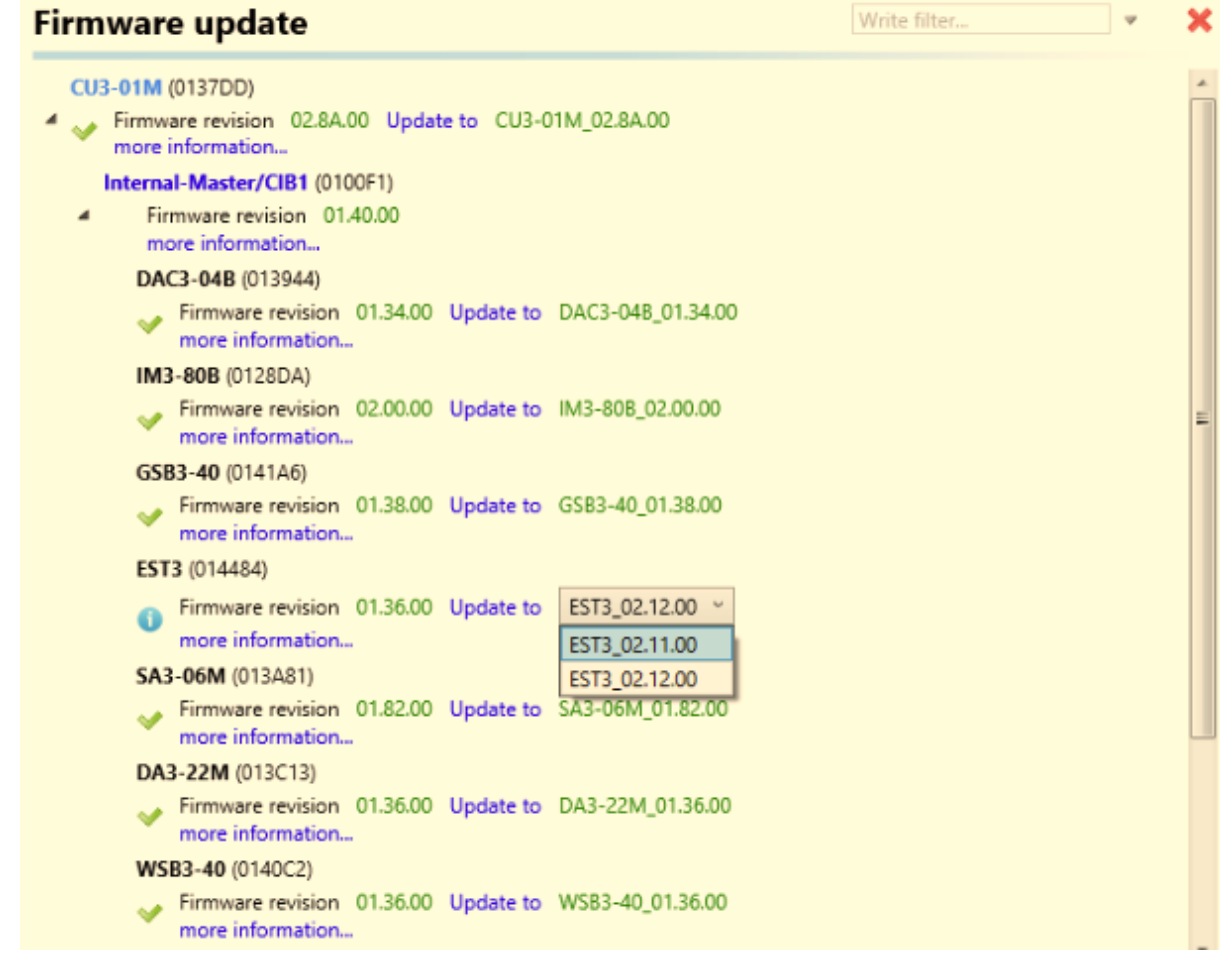

- 3. Az EST3 esetében először a 2.11 verziót indítsuk el.
- 4. Ez a frissítés kb. 10 perc alatt lefut, a végén hibajelzést kapunk:

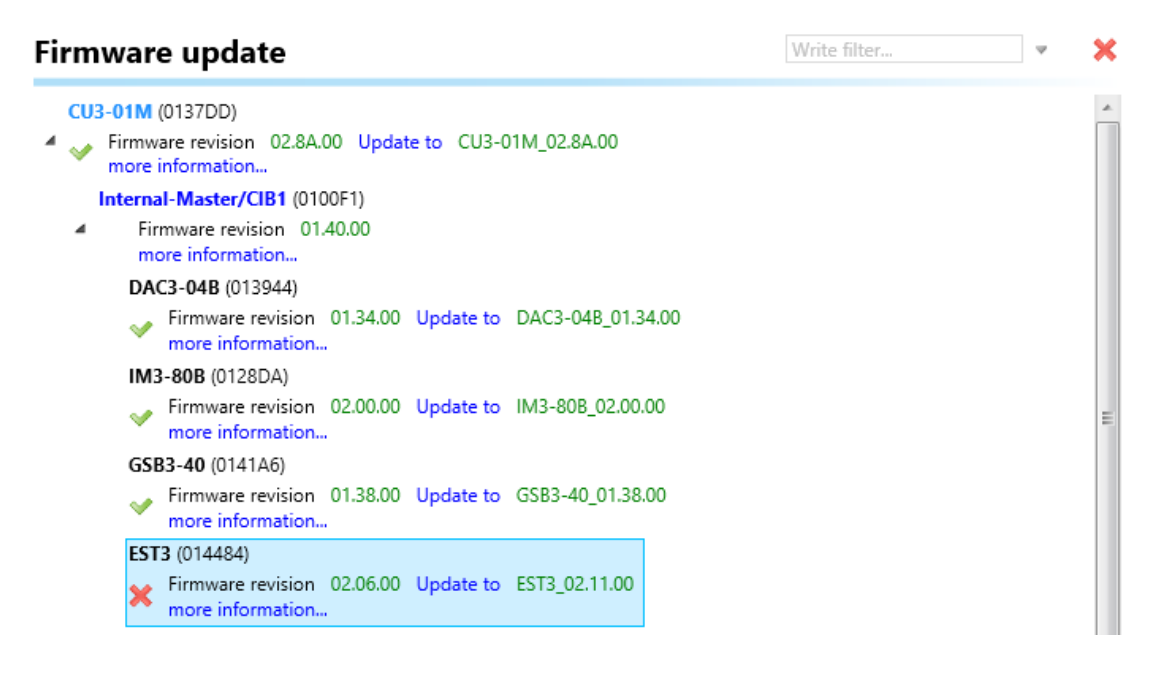

5. Ismét indítsuk el a frissítést, de most a 2.12 verziót választva. A frissítés kb. 15 perc alatt lefut.

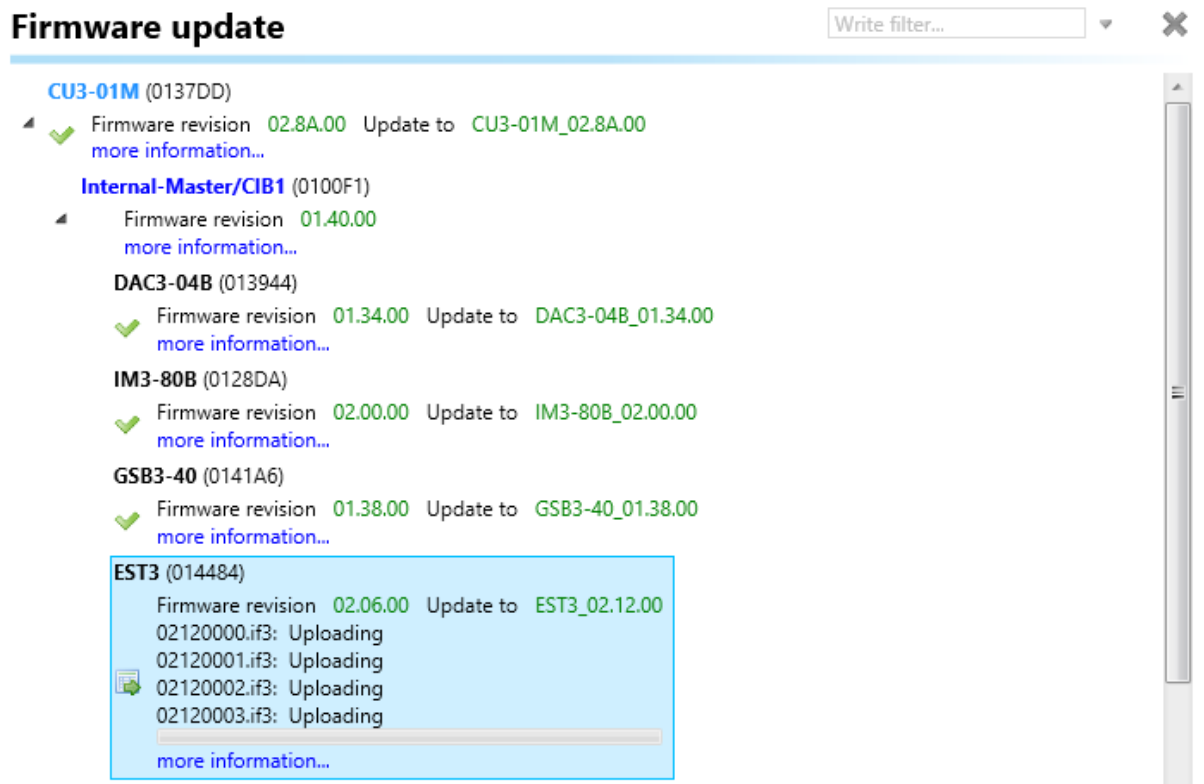

6. Elkészültünk a frissítéssel!

÷

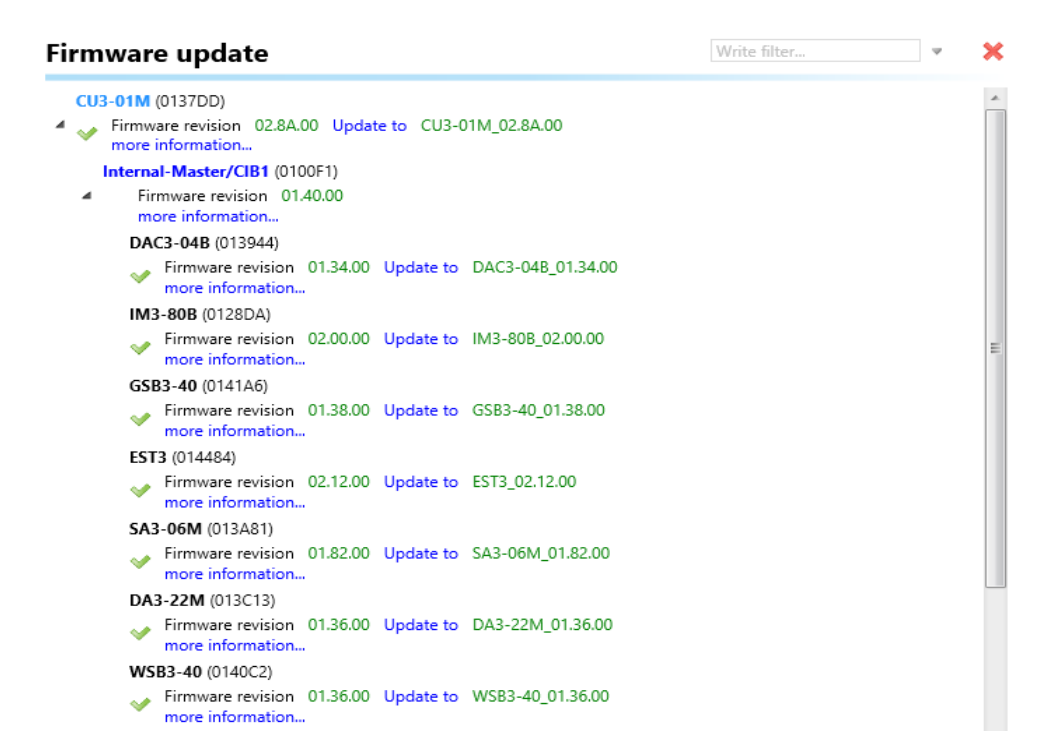